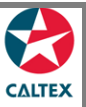

## **Starcard Online Quick Reference**

## **Checking Account Status and Account Balance**

**To view the current Account Status, Limit, Balance and Last Payment Received.**

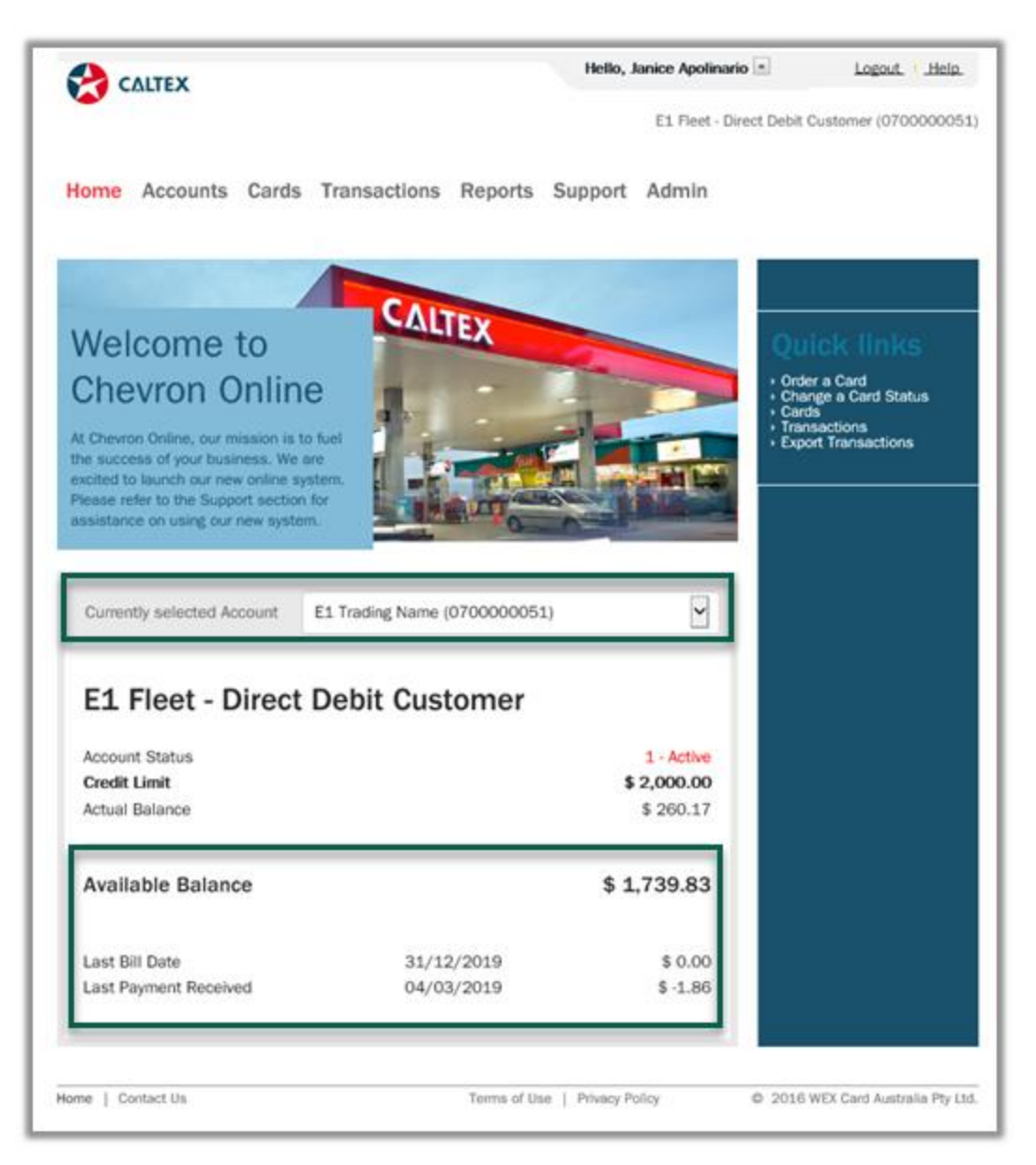

- 1. At the Home Page, select the **Account** in the "Currently Selected Account" dropdown list
- 2. **Click** the Account to work with, observe that the name of the account at the bottom of the field reflects the selected account.
- 3. Screen should display the **Account Summary.**